### **Physical Connections:**

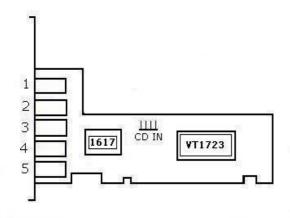

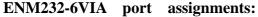

- 1. MIC
- 2. LINE
- 3. FRONT OUT
- 4. REAR OUT
- 5. BASS

CD IN: Analog CD/IN Port (Signals: L-G-G-R)

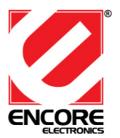

## ENM232-6VIA 5.1 Channel Surround Sound Card

User's Manual

Ver.1.1

#### **Feature Highlights**

- Full-duplex 6CH DAC/2CH ADC
- Supports 96K/24 bit playback; 48K/16 bit recording
- PCI Rev. 2.2 compliant with bus mastering modes
- Supports the latest Dolby® Digital EX and DTS ES
  5.1 CH DVD soundtrack playback
- DirectSound<sup>TM</sup> 3 HW acceleration
- Zoomed Video Port Support
- ACPI compliant power down management

#### **System Requirements**

- Intel® Celeron 350MHz or AMD® K6II 500MHz or better
- 128MB RAM or better
- CD-ROM Drive
- Windows® 98SE, Me, 2000, XP, Windows Vista™
- DirectX<sup>TM</sup> 8.1 or above required

# Installing driver on Windows® 98SE/ME/2000/XP/Windows Vista $^{\mathrm{TM}}$

- 1. Locate an available PCI slot on your computer, and insert the ENM232-6VIA 5.1 Channel Sound Card into the slot. Fasten the card to the case using a screw;
- Turn computer power on. Windows® will detect the Sound Card as "PCI Multimedia Audio Device" or "Multimedia Audio Controller" device. Click "Cancel" button. We recommend to use the sound card setup utility instead of Windows at this time.
- Place the Setup disc CD into the CD-ROM drive. Click the Start button on the taskbar and click Run. Type "D:\autorun.exe". (assuming D: is your CDROM drive letter)
- 4. Follow the on-screen instructions to complete the utility software installation
- 5. When installation is finished, restart your computer